$\vert$ FB164-D0P DHUNLL POL 5706 9/29/09 1:58 PM Page 1

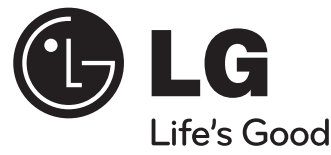

# **Instrukcja Użytkownika FB164 (FB164-D0P, FBS164V)**

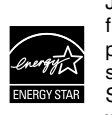

Jako partner ENERGY STAR®, firma LG dokonuje starań, aby produkt ten lub jego modele spełniały wytyczne ENERGY STAR® dotyczące efektywnego wykorzystania energii.

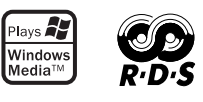

 $\sum_{\text{max}}$ 

ENERGY STAR® jest zarejestrowanym w USA znakiem handlowym.

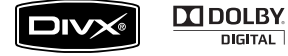

**DIGITAL** 

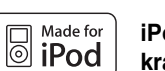

**iPod jest znakiem handlowym firmy Apple Inc, zarejestrowanym w USA oraz w innych**

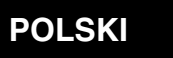

P/NO : MFL62755706

### **Zalecenia dotyczące bezpieczeństwa**

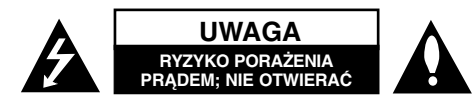

**UWAGA :** ABY ZREDUKOWAĆ RYZYKO PORAŻENIA PRĄDEM ELEKTRYCZNYM, NIE NALEŻY SAMODZIELNIE ZDEJMOWAĆ POKRYWY (LUB TYLNEJ POKRYWY).

Symbol błyskawicy w trójkącie ostrzega o niebezpiecznym napięciu obecnym w urządzeniu, które może narazić użytkownika na ryzyko porażenia prądem elektrycznym.

Symbol wykrzyknika w trójkącie informuje użytkownika o ważnej instrukcji dot. działania i konserwacji (serwisowania) w dokumentacji dołączonej do ÆÐ urządzenia.

**OSTRZEŻENIE :** CHRONIĆ URZĄDZENIE PRZED DESZCZEM I WILGOCIĄ, ABY UNIKNĄĆ POŻARU LUB PORAŻENIA PRADEM.

**OSTRZEŻENIE :** Nie instalować urządzenia w przestrzeni zamkniętej jak np. półki z książkami itd.

**UWAGA :** To urządzenie jest wyposażone w laser.

Aby zapewnić prawidłowe użytkowanie urządzenia, prosimy o uważne przeczytanie niniejszej instrukcji i zachowanie jej na przyszłość. W razie konieczności przeglądu technicznego tego urządzenia należy skontaktować się z autoryzowanym punktem serwisowym.

Wykonywanie procedur sterowania, regulacji lub jakichkolwiek innych niż tutaj podane może być przyczyną wystawienia się na niebezpieczne promieniowanie.

Nie otwierać obudowy, ponieważ może to być przyczyną wystawienia się na bezpośrednie działanie wiązki lasera. Widzialne promieniowanie lasera po otwarciu. NIE PATRZEĆ NA WIĄZKĘ.

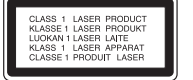

**UWAGA :** Urządzenie to należy chronić przed wilgocią (kontakt z wodą) i przedmiotami wypełnionymi wodą, takimi jak np. wazony, które nie powinny znajdować się w pobliżu urządzenia.

#### **UWAGA dotycząca przewodu zasilania**

#### **Dla większości urządzeń zalecane jest, aby były podłączone do osobnego obwodu;**

to znaczy do pojedynczego gniazdka, które zasila tylko dane urządzenie i nie ma innych wyjść lub odgałęzień. Dla pewności należy sprawdzić stronę ze specyfikacjami technicznymi w niniejszej instrukcji obsługi.

Nie przeciążać gniazdek zasilających. Przeciążone, luźne, uszkodzone lub przepalone gniazdka, kable zasilające lub przedłużające stwarzają zagrożenie. Jakakolwiek z powyższych sytuacji może być przyczyną porażenia prądem lub pożaru. Raz na jakiś czas należy sprawdzać przewód zasilający urządzenia i jeśli pojawią się oznaki uszkodzenia lub przetarcia się, odłączyć go, zaprzestać korzystania z urządzenia i wymienić przewód w autoryzowanym serwisie.

Zabezpieczyć przewód zasilania przed fizycznym lub mechanicznym niewłaściwym użytkowaniem tj. przed skręcaniem, zapętleniem, zaciskaniem, przytrzaskiwaniem drzwiami lub przekraczaniem. Należy zwrócić szczególną uwagę na wtyczki, gniazdka ścienne oraz miejsce, w którym przewód łączy się z urządzeniem. Wyjąć wtyczkę przewodu zasilającego, aby odłączyć od zasilania. Podczas instalacji urządzenia, upewnić się ze wtyczka jest łatwo dostępna.

Ten sprzęt jest wyposażony w baterię przenośną lub akumulator przenośny. **Sposób bezpiecznego usunięcia baterii lub akumulatora ze sprzętu:**  Zdemontuj zużytą baterię lub akumulator, wykonując czynności w odwrotnej kolejności, niż podczas montażu. Aby zapobiec zanieczyszczeniu środowiska i spowodowaniu ewentualnego zagrożenia dla zdrowia ludzi i zwierząt, zużytą baterię lub akumulator wyrzuć do odpowiedniego pojemnika w wyznaczonych punktach zbiórki. Nie wyrzucaj baterii ani akumulatora razem z innymi odpadami. Zaleca się korzystanie z lokalnych, bezpłatnych systemów zwrotu baterii i akumulatorów.

#### **Pozbywanie się starego urządzenia**

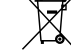

1. Jeżeli do produktu dołączony jest symbol przekreślonego kosza oznacza to, że jest on objęty Dyrektywą Europejską 2002/ 96/ EU.

- 2. Wszystkie elektryczne i elektroniczne urządzenia powinny być oddawane do specjalnych punktów zbiórki wyznaczonych przez miejscowe lub regionalne władze.
- 3. Właściwa likwidacja urządzenia pomoże chronić środowisko naturalne i ludzkie zdrowie.
- 4. Więcej szczegółowych informacji o likwidacji nieużywanego urządzenia można uzyskać w urzędzie miasta, punktach uzdatniania odpadów lub w sklepie, gdzie produkt został kupiony.

**To urządzenie zostało wyprodukowane zgodnie z dyrektywą EEC 2004/ 108/ EC oraz dyrektywą niskich napięć 2006/ 95/ EC.**

#### **Przedstawiciel na Europę :**

LG Electronics Service Europe B.V. Veluwezoom 15, 1327 AE Almere, The Netherlands (Tel : +31-036-547-8940)

# **Zapraszamy do zapoznania się z nowym systemem DVD MICRO Hi-Fi**

# **Spis treści**

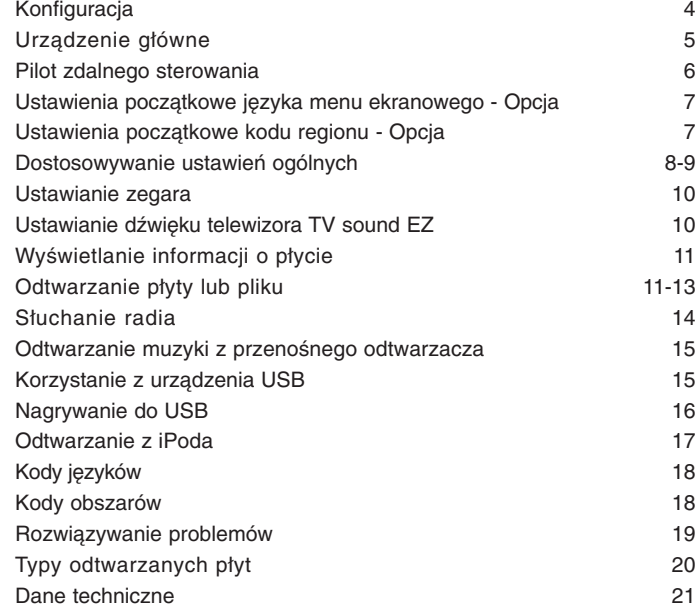

### **Środki ostrożności dotyczące używania przycisków dotykowych**

- Przyciski te należy dotykać czystymi i suchymi rękami.
- W środowisku wilgotnym, należy przed użyciem wytrzeć przyciski.
- Nie wolno za mocno naciskać przycisków dotykowych.
- Jeżeli przycisk zostanie naciśnięty za mocno, może to spowodować jego uszkodzenie.
- Aby przycisk działał poprawnie wystarczy go dotknąć.
- Należy uważać, aby nie dotykać przycisków dotykowych materiałami przewodzącymi. Może to spowodować powstanie usterek.

### **Konfiguracja**

Podłączanie urządzenia do telewizora i anteny zewnętrznej.

a **Podłączyć gniazda na urządzeniu i telewizorze (odtwarzaczu DVD lub urządzeniu cyfrowym itp.) za pomocą kabli.** Sprawdź gniazda telewizora i wybierz podłaczenie**M, B.** Jakość obrazu rośnie w kolejności od **A** do **B**.

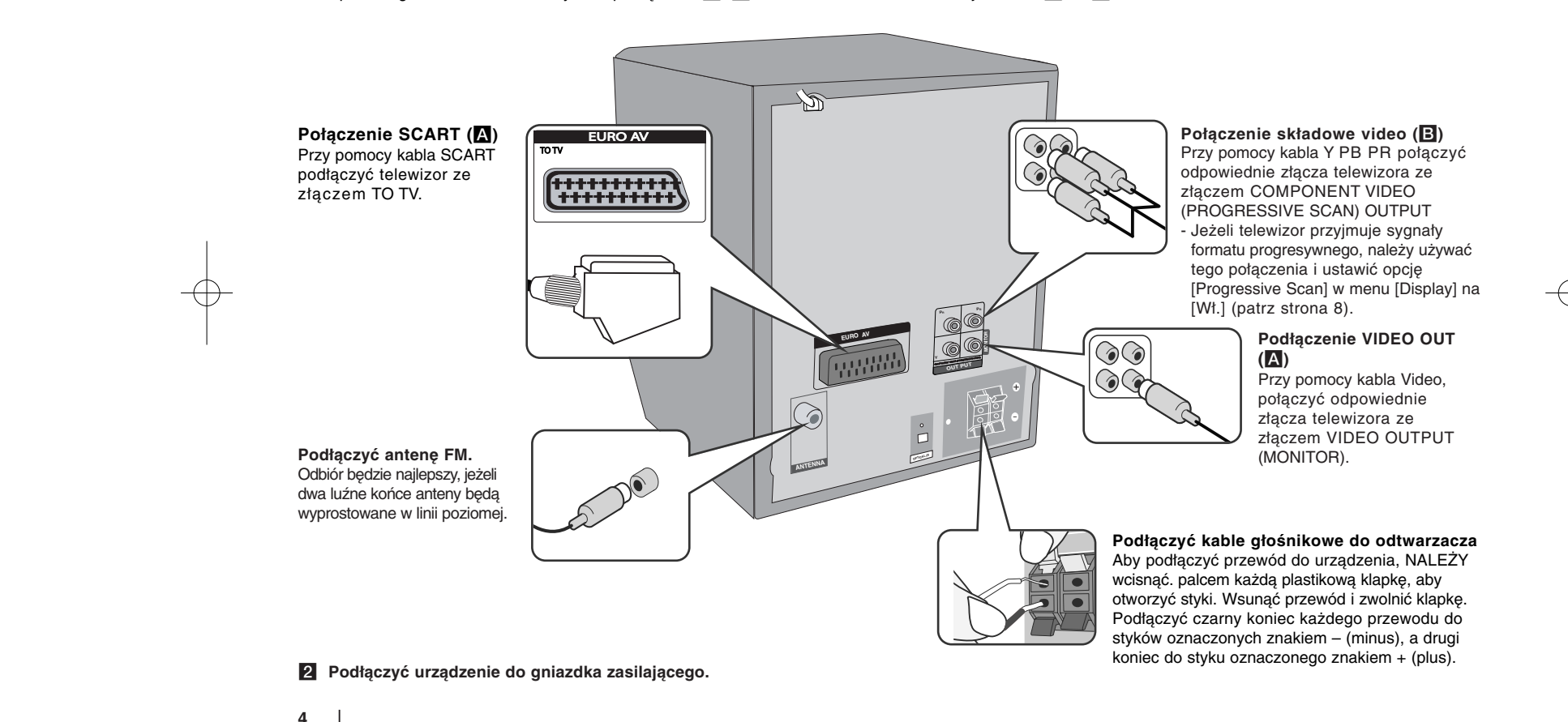

### **Urządzenie główne**

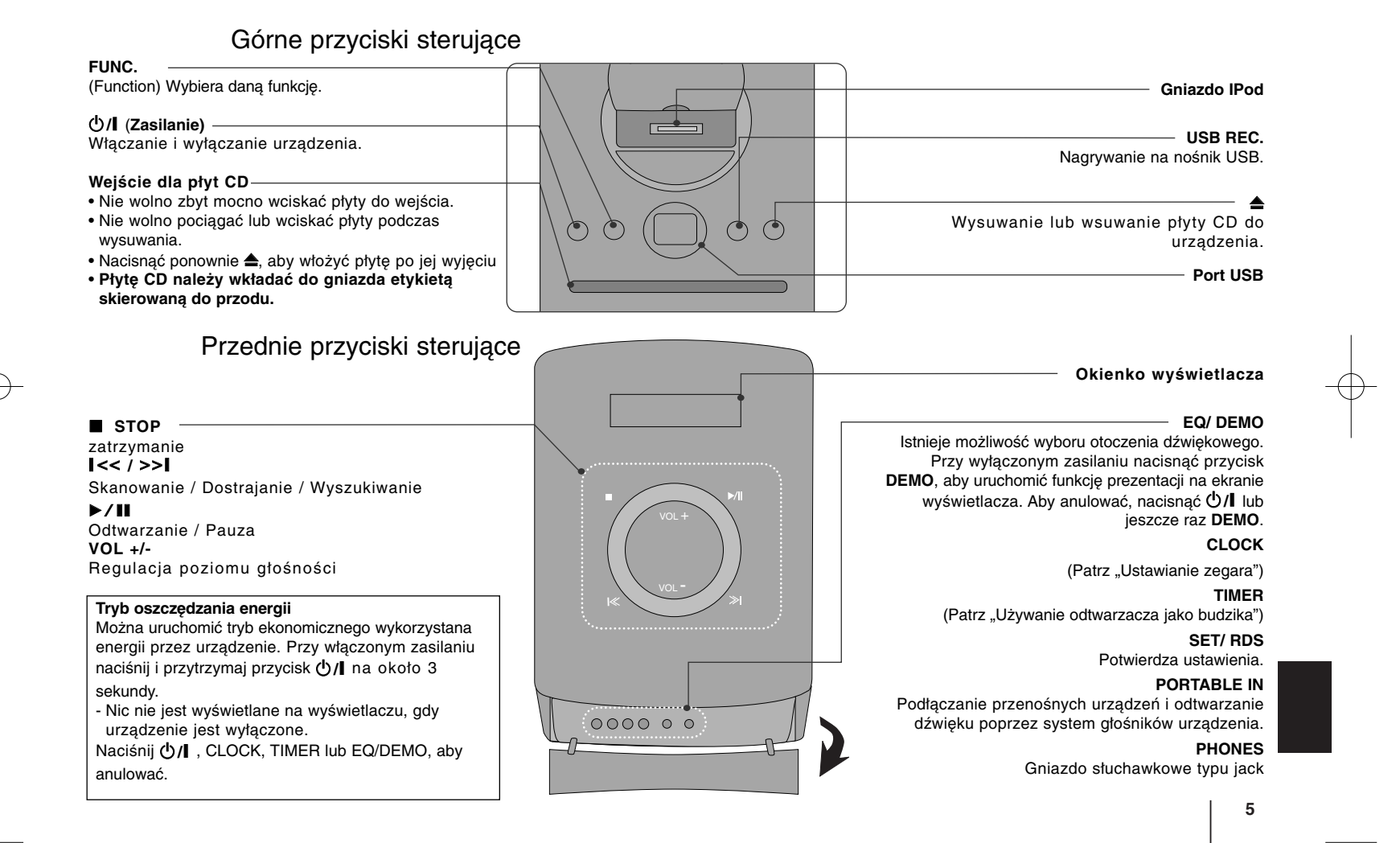

### **Remote control**

**RETURN (**O**) :** powoduje przemieszczanie do tyłu w menu lub wyjście do ustawień menu.

**REC (**z**) :** Nagrywanie bezpośrednie USB.

**STOP** (■) : Zatrzymuje odtwarzanie lub nagrywanie.

**PLAY (**B**), MO./ST. :** Rozpoczyna odtwarzanie. Wybór trybu Mono/ Stereo

**PAUSE/STEP (II) :** Wstrzymanie odtwarzania.

**SKIP** ( $\leftarrow$  / $\rightarrow$ ) : Przejście do następnego lub poprzedniego rozdziału/ ścieżki/ pliku.

**SCAN (<4/BB) :** Przeszukuje wstecz lub w przód.

**Przyciski sterowania telewizorem :** Sterowanie funkciami telewizora. (Tylko telewizory LG)

#### **Sterowanie funkcjami telewizora.**

Można sterować głośnością, źródłem wejściowym oraz zasilaniem swojego telewizora. Przytrzymać przycisk POWER (TV) i naciskać przycisk **PR/CH** (+**/** –), dopóki telewizor nie wyłączy się lub włączy.

**PROG./MEMO. :** Włączanie i wyłączenia menu programu. **CLEAR :** Usuwa numer ścieżki na liście programów. **RDS :** Przejście do tyłu w menu. **PTY :** Wyświetlanie różnych opcji RDS.

#### **Włóż baterie do pilota**

Upewnij się, że oznaczenia + (plus) i – (minus) baterii odpowiadają tym znajdującym się komorze baterii pilota.

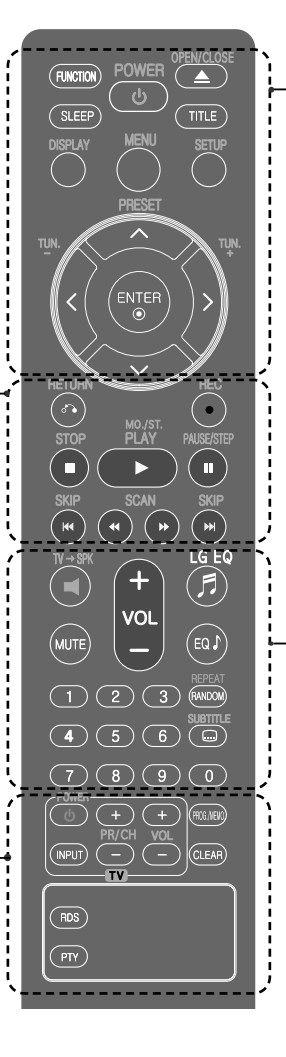

**FUNCTION :** Wybór funkcji oraz źródła.

**SLEEP :** Istnieje możliwość wyboru automatycznego wyłączenia odtwarzacza od momentu jego ustawienia po upływie czasu od 10 do 180 minut. W celu sprawdzenia pozostałego czasu nacisnąć **SLEEP**. (DIMMER Powoduje zmniejszenie o połowe jasności LED(Dioda emitująca światło) na przednim panelu przy włączonym zasilaniu.)

1 **POWER :** Włącza ON lub wyłącza OFF urządzenie.

 $\triangle$  **OPEN/CLOSE :** Otwiera i zamyka podajnik płyt.

**TITLE :** Jeżeli aktualny tytuł DVD posiada Menu, pojawia się ono na ekranie. W przeciwnym wypadku może pojawić się menu płyty.

**DISPLAY :** Dostęp do wyświetlania na ekranie.

**MENU :** Umożliwia dostęp do menu na płycie DVD.

**SETUP :** Włączanie i wyłączenie menu konfiguracji.

**PRESET** ( $\land$  V) : Wybór programu lub radia.

**TUN. (-/+) :** Dostrajanie stacji radiowej.

 $N V \leq (q$ óra/ dół/ lewo/ prawo) : Służą do poruszania się po wyświetlaczu.

**ENTER :** Potwierdza wybór menu.

**TV**t**SPK :** W celu bezpośredniego wyboru AUX OPT. **MUTE :** Wyciszenie dźwięku.

**VOL** (Volume) (+/-) : Regulacja poziomu głośności.

**EQ/ LG EQ** (Korektor - EQUALIZER) : Można wybierać spośród gotowych trybów dźwięku.

**REPEAT/RANDOM :** Wybór trybu odtwarzania. (POWTARZANY, LOSOWY)

**SUBTITLE :** Istnieje możliwość wyboru żądanego języka pojawiających się napisów podczas odtwarzania.

**Przyciski numeryczne 0-9 :** Wybiera ponumerowane opcje w menu.

### **Ustawienia początkowe języka menu ekranowego - Opcja**

Przy pierwszym uruchomieniu urządzenia, na ekranie telewizora pojawia się menu konfiguracyjne języka. Przed rozpoczęciem użytkowania należy wybrać język początkowy.

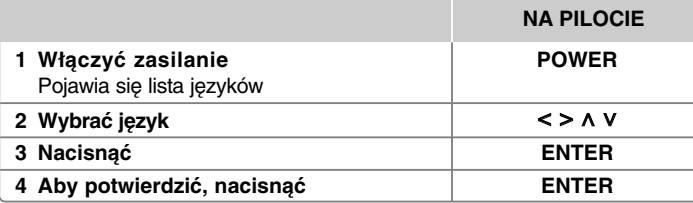

### **Ustawienia początkowe kodu regionu - Opcja**

W trakcie pierwszego uruchomienia urządzenia należy ustawić kod regionu – tak jak to pokazano poniżej.

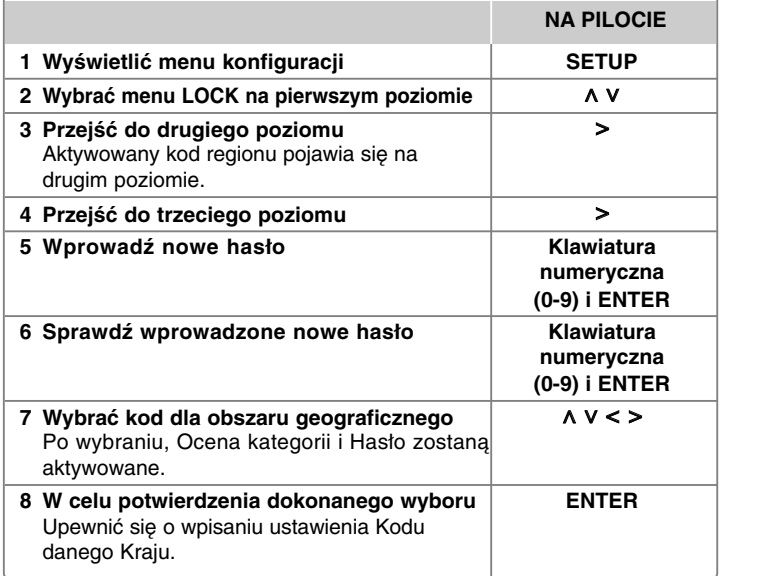

### **Dostosowywanie ustawień ogólnych**

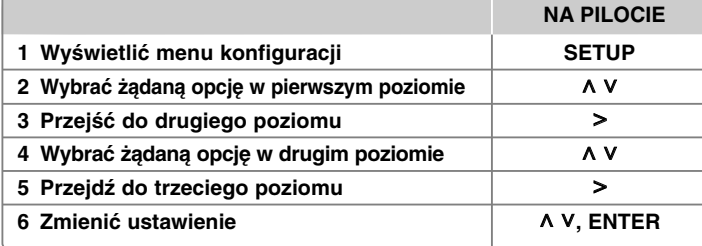

### **Dostosowywanie ustawień ogólnych dodatkowe możliwości**

#### **Ustawienia językowe**

- **OSD (Język Menu)** Wybrać język dla menu konfiguracji oraz dla wyświetlacza ekranowego.
- **Dysk Audio/ Dysk Napisy/ Dysk Menu** Wybrać język dla dźwięku/ napisów/ menu płyty.

[Oryginał] : Wybiera oryginalny język, w którym została nagrana płyta.

- [Inny] : Naciskać klawisze numeryczne, a następnie **ENTER**, aby wprowadzić odpowiedni 4-cyfrowy numer, według listy kodów języków w rozdziale referencyjnym (zobacz str.18). W przypadku pomyłki w trakcie wprowadzania hasła, nacisnąć **CLEAR** i poprawić.
- [Wy ł . ] (dla napisów dysku) : Wyłącza napisy.

#### **Ustawienia wyświetlania**

**Format wyświetlania –** Wybór proporcji wyświetlanego obrazu, w zależności od kształtu ekranu telewizora.

- [4:3] Wybrać dla telewizora w standardzie 4 : 3.
- [16:9] Wybrać dla telewizora w standardzie 16 : 9.
- **Tryb wyświetlania** Po wybraniu 4 : 3 należy określić w jaki sposób mają być wyświetlane na telewizorze programy i filmy szerokoobrazowe.
- [Letterbox] Obrazy szerokie będą wyświetlane na ekranie z czarnymi pasami na dole i na górze ekranu.
- [Panscan] Przycina szeroki obraz po obu stronach tak, by wypełnić cały ekran 4 : 3.
- **Wyjście TV** Wybrać opcję zgodnie z typem złącza telewizora.

[RGB] : Jeżeli telewizor jest połączony za pomocą złącza SCART

[YPbPr] : Gdy telewizor jest połączony za pośrednictwem złącza COMPONENT/ PROGRESSIVE SCAN urządzenia.

- Jeżeli w menu konfiguracji zmienisz opcję 'TV Output' z YPbPr na RGB, zwłaszcza przy podłączeniu urządznia poprzez składową video, ekran stanie się czarny. W takim wypadku podłącz kabel video do gniazda MONITOR i wybierz ponownie w menu konfiguracji opcję YPbPr.

**Progressive Scan (Skanowanie progresywne) (dla połączeń składowych video))** – Wybierz bez znaczenia czy gniazdo COMPONENT/PROGRESSIVE SCAN OUTPUT wysyła sygnał progresywny. Jeżeli twój telewizor przyjmuje sygnały w formacie progresywnym, będziesz mógł docenić dokładne odwzorowanie kolorów i wysoką jakość obrazów, wybierając [Wł.]. Wybierz [Wył.], jeżeli twój telewizor nie przyjmuje sygnałów w formacie progresywnym.

Jeżeli błędnie włączono skanowanie progresywne [Wł.] (Progressive Scan), należy zresetować urządzenie. Na początku wyjmij płytę z urządzenia. Poczym naciśnij i przytrzymaj STOP przez pięć sekund. Wyjście wideo zostanie przywrócone do ustawień standardowych i obraz będzie widoczny na ekranie telewizora.

#### **Ustawienia dźwięku**

**DRC (Kontrola dynamiki sygnału)** – Dzięki tej opcji dźwięk staje się czystszy po ściszeniu (tylko Dolby Digital). Ustawić [Wł.], aby włączyć ten efekt.

**Vocal** – Wybrać [Wł.], aby miksować kanały karaoke z normalnym stereo. Ta funkcja działa tylko w przypadku wielokanałowych DVD z karaoke.

#### **Ustawienia blokady**

Aby uzyskać dostęp do opcji zablokowanych, należy wprowadzić 4-cyfrowy kod. Jeżeli jeszcze nie został wprowadzony kod, zostaniesz poproszony, aby to zrobić.

**1** Wprowadź 4-cyfrowe hasło i naciśnij **ENTER**.

**2** Wprowadź je ponownie i naciśnij **ENTER**, aby zweryfikować. Jeżeli się pomylisz w trakcie wprowadzania hasła, naciśnij **CLEAR** i popraw.

**Szyfr Przestrzeni –** Wybrać kod obszaru geograficznego dla poziomu oceny kategorii odtwarzania. Funkcja ta określa obszar, którego standardy są używane przez blokadę do oceny płyt DVD. Informacje na temat kodów obszarów znajdują się na stronie 18.

**Rating –** Wybrać poziom oceny. Im wyższy poziom, tym surowsza ocena. Wybrać polecenie [Odblokuj], aby wyłączyć ocenę.

**Ha <sup>s</sup> ł o–** Włącza lub zmienia hasło dla ustawień blokady.

[Nowy] Przy pomocy klawiszy numerycznych wprowadzić nowe 4- cyfrowe hasło i nacisnąć **ENTER**. Wprowadzić hasło ponownie dla potwierdzenia.

[Zmień] Wprowadzić dwukrotnie nowe hasło, po wprowadzeniu bieżącego hasła.

Jeżeli zapomni się hasła, można je zresetować.

**1** Na początku wyjmij płytę z urządzenia.

**2** Naciśnij przycisk **SETUP**, aby wyświetlić Menu konfiguracji. Wprowadź "210499 i naciśnij **ENTER**. Hasło zostało usunięte.

#### **Inne ustawienia**

**Rejestracja DivX(R) –** Dostarczymy kod rejestracyjny DivX® VOD (Video na żądanie), który umożliwi korzystanie z usługi DivX® VOD.

Można odwiedzić stronę internetową www.divx.com/vod, aby uzyskać więcej informacji.

Nacisnąć **ENTER** w celu sprawdzenia kodu rejestracji urządzenia.

#### **Wstępnie zaprogramowane pole dźwiękowe**

Ten system posiada określoną ilość wcześniej ustawianych pól dźwięku surround. Przy pomocy **EQ/ LG EQ** można wybrać tryb dźwiękowy . Wyświetlane elementy dla korektora mogą się różnić w zależności od źródła dźwięku oraz ustawionych efektów.

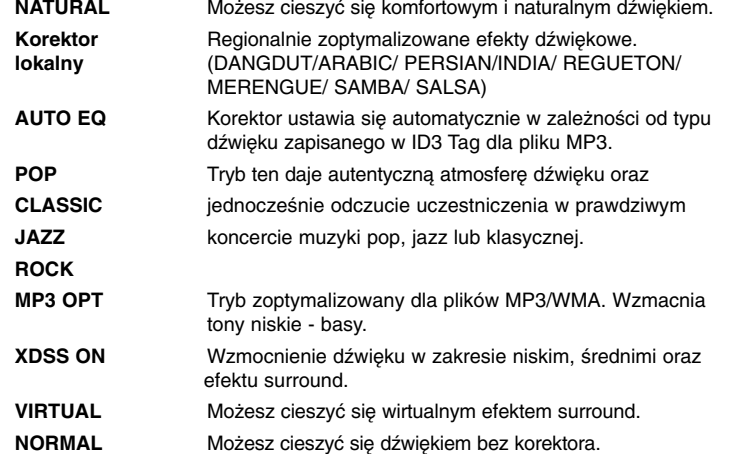

### **Ustawianie zegara**

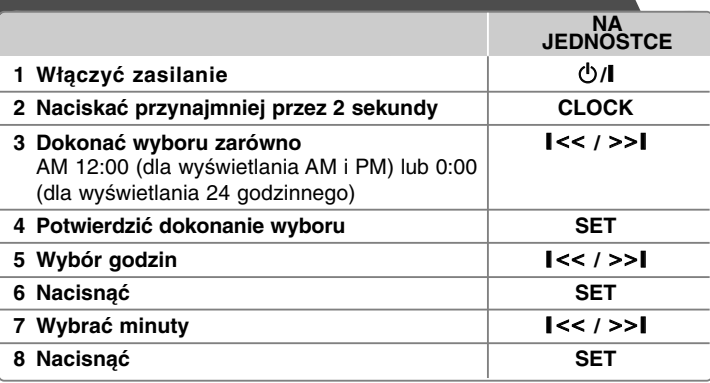

#### **Używanie odtwarzacza jako budzika**

- 1 Nacisnąć **TIMER**. Każda wyświetlana funkcja pulsuje.
- 2 Nacisnąć **SET**, gdy pojawi się funkcja budzika.
- 3 Zostanie wyświetlone "ON TIME". Teraz można ustawić czas włączenia alarmu budzika. Zastosować  $\parallel << / >> \parallel$  w celu zmiany godzin i minut, i nacisnąć **SET** w celu zapisu ustawień.
- 4 Zostanie wyświetlone "OFF TIME". Teraz można ustawić czas wyłączenia alarmu budzika.
- 5 Zastosować  $\le$  / >>| w celu zmiany godzin i minut, i nacisnąć **SET** w celu zapisu ustawień.
- 6 Pojawi się funkcja poziomu głośności (VOL) alarmu budzika. Zastosować **I<< /> />>I** w celu zmiany poziomu głośności i nacisnąć SET w celu zapisu ustawień. Wyłączanie systemu. Pojawi się ikona " (5 " informująca, że alarm został ustawiony.
- 7 Podczas wyłączonego systemu istnieje możliwość sprawdzenia czasu alarmu, jak również jego włączenia lub wyłączenia przez naciśnięcie **TIMER**.

### **Ustawianie dźwięku telewizora TV sound EZ**

Nawet, gdy zasilanie jest wyłączone, to po naciśnięciu **TV → SPK**, zasilanie zostaje przywrócone, co powoduje automatyczną zmianę do trybu AUX OPT.

**NA PILOCIE**

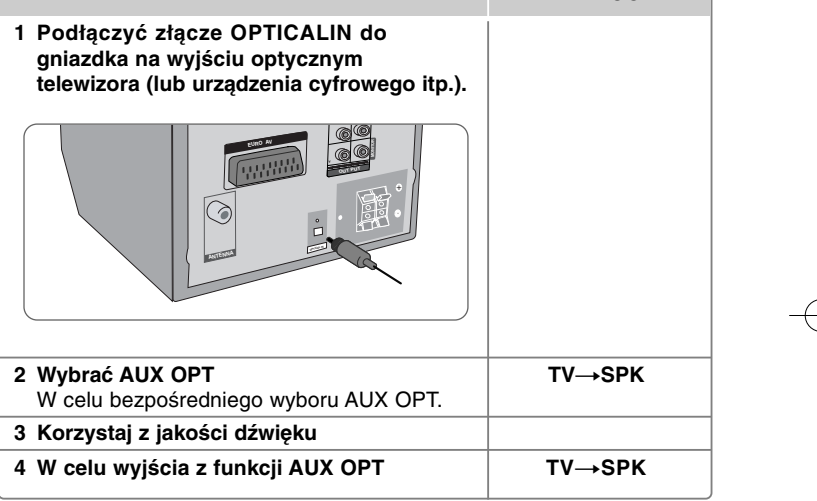

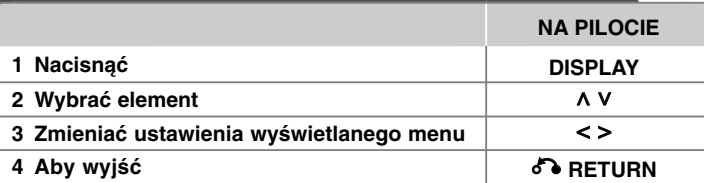

### **Wyświetlanie informacji o płycie - dodatkowe możliwości**

Można wybrać element, naciskając  $\wedge$  V i lub wybrać ustawienie, naciskając < >.

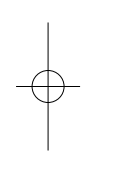

 $\mathbb{G}$ 

Е

 $\Omega$ 

 $0:03:24$ 1 ENG  $\frac{000}{5.10H}$ 

Off

Bieżący tytuł (lub utwór/ plik)  $1/23$ 

numer/ całkowita ilość tytułów (lub utworów/ plików)  $1/7$ Numer bieżącego rozdziału/ całkowita liczba rozdziałów

Czas odtwarzania jaki upłynął Wybrany język lub kanał audio

Wybrane napisy

 $1/1$ Wybrany kąt/ całkowita liczba kątów

Wybrana opcja dźwięku/EQ mode **NORMAL** 

### **Symbole zastosowane w instrukcji**

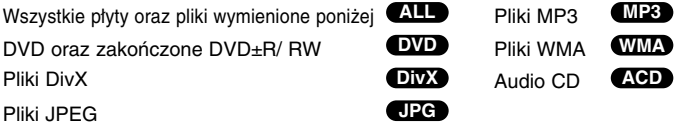

# **Wyświetlanie informacji o płycie Odtwarzanie płyty lub pliku**

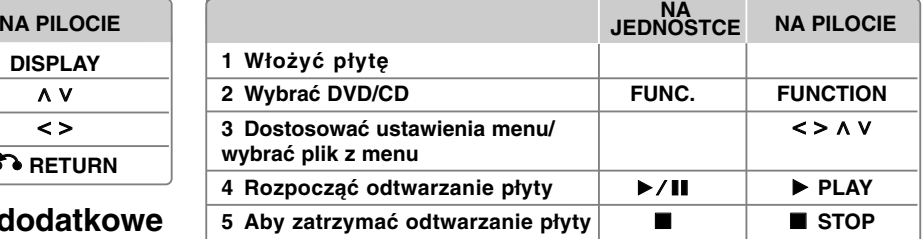

### **Odtwarzanie płyty lub pliku - dodatkowe możliwości**

#### **Mieszane płyty lub pamięć USB Flash – DivX, MP3/ WMA i JPEG**

Podczas odtwarzania płyty lub napędu typu Flash USB, zawierającego pliki DivX, MP3/WMA i JPG, istnieje możliwość wyboru menu plików w celu ich odtwarzania naciskając **MENU**.

#### **Przechodzenie do wcześniejszej/ następnej strony w menu listy plików. MP3 WMA DivX ACD JPG**

Należy nacisnąć i przytrzymać przycisk  $\wedge$  V, aby przejść do poprzedniej lub następnej strony.

#### **Odtwarzanie płyty DVD zawierającej menu DVD**

Obecnie większość płyt DVD ma własne menu, które jest uruchamiane przed rozpoczęciem wyświetlania filmu.

**1** Istnieje możliwość nawigacji tych menu, stosując  $\wedge$  V < > w celu wyróżnienia opcji.

**2** Nacisnąć **PLAY** w celu dokonania wyboru.

#### **Przejście do następnego/ poprzedniego rozdziału/ ścieżki/ pliku MP3 WMA DVD DivX ACD**

Nacisnąć SKIP ( $\blacktriangleright$ ), aby przejść do następnego rozdziału/ ścieżki/ pliku. Nacisnąć SKIP ( $\blacktriangleleft$ ), aby cofnąć się do początku bieżącego rozdziału/ ścieżki/ pliku.

Wciśnij szybko dwa razy przycisk **SKIP** ( $\blacktriangleleft$ ), aby cofnąć się do poprzedniego rozdziału/ ścieżki/ pliku.

#### **Wstrzymanie odtwarzania ALL**

**1** Nacisnąć **PAUSE/STEP** (X), aby wstrzymać odtwarzanie. **2** Nacisnać **PLAY** (▶), aby kontynuować odtwarzanie.

#### **Odtwarzanie klatka po klatce DVD DivX**

Nacisnąć **PAUSE/STEP** (II), aby odtwarzać klatka po klatce.

#### **Odtwarzanie powtarzane lub losowe MP3 WMA DVD DivX ACD**

Naciskaj przycisk **REPEAT/RANDOM**, a aktualny tytuł, rozdział lub ścieżka zostaną odtworzone w sposób powtarzany lub losowy.

Aby powrócić do odtwarzania normalnego, naciskaj przycisk **REPEAT/RANDOM**. - Tryb odtwarzania losowego: tylko pliki muzyczne.

#### **Szybkie przewijanie do przodu lub do tyłu MP3 WMA DVD DivX ACD**

Nacisnąć **SCAN (<< l**ub ▶▶) w trakcie odtwarzania, aby odtwarzać szybko do przodu lub szybko do tyłu. Naciskając wielokrotnie **SCAN (◀◀ l**ub ▶▶), można wybierać różne prędkości odtwarzania. Nacisnąć **PLAY** (B), aby kontynuować odtwarzanie przy normalnej prędkości.

#### **Zwalnianie prędkości odtwarzania DVD**

Gdy podczas odtwarzania uruchomiona jest pauza, nacisnąć

**SCAN** (<< lub  $\blacktriangleright$ ), aby zwolnić odtwarzanie do przodu lub do tyłu. Naciskając wielokrotnie **SCAN (◀◀** lub ▶▶), można wybierać różne prędkości odtwarzania. Nacisnąć **PLAY** (B), aby kontynuować odtwarzanie przy normalnej prędkości. W wypadku pliku DivX nie można zwolnić odtwarzania do tyłu.

#### **Odtwarzanie 1,5 raza DVD**

Nacisnąć **PLAY** (▶) podczas odtwarzania DVD, aby oglądać i słuchać DVD 1,5 raza szybciej niż normalne odtwarzanie. Na ekranie pojawi się "▶x1.5". Ponownie nacisnąć **PLAY** (B), aby powrócić do normalnej prędkości odtwarzania.

#### **Wybór języka napisów DVD DivX**

Podczas odtwarzania nacisnąć wielokrotnie przycisk **SUBTITLE**, aby wybrać odpowiedni język napisów..

#### **Zmiana czcionki, aby poprawnie wyświetlić napisy DivX® - Opcja DivX**

- **1** W przypadku, gdy napisy nie zostają prawidłowo wyświetlane podczas odtwarzania nacisnąć i przytrzymać **SUBTITLE** przez około 3 sekundy w celu wyświetlenia menu kodu języka.
- **2** Naciskać **SUBTITLE** wielokrotnie w celu zmiany kodu języka do czasu prawidłowego wyświetlenia się napisów.

#### **Wyświetlanie menu tytułu DVD**

Nacisnąć **TITLE**, aby wyświetlić menu tytułu płyty, jeśli jest dostępne.

#### **Rozpoczęcie odtwarzania od wybranego momentu filmu DVD DivX**

Wyszukuje punkt startowy, dla wprowadzonego kodu czasu. **1** Naciśnij **DISPLAY** i wybierz ikonę zegara.

#### **2** Wprowadź czas i naciśnij **ENTER**.

Na przykład, aby znaleźć scenę znajdującą się o 1 godzinę, 10 minut i 20 sekund od początku, wpisz przy pomocy klawiatury numerycznej wartość "11020" i naciśnij **ENTER**. W przypadku pomyłki przy wprowadzaniu numeru, należy nacisnąć **CLEAR** i wprowadzić go ponownie.

#### **Pamięć ostatniej sceny DVD**

Urządzenie to zapamiętuje ostatnio oglądaną scenę z płyty. Ostatnia scena pozostaje w pamięci nawet po wyjęciu płyty lub wyłączeniu urządzenia (tryb Stand-by). Po włożeniu płyty z zapamiętaną sceną zostaje ona automatycznie przywołana.

#### **Tworzenie własnej listy odtwarzania ACD MP3 WMA**

Możesz odtworzyć zawartość w żądanej kolejności, aranżując odpowiednio kolejność plików muzycznych. Program ten ulega skasowaniu po usunięciu płyty z napędu.

- **1** Dokonać wyboru żądanej muzyki, następnie nacisnąć **PROG. / MEMO.** lub wybrać " n \* ", i nacisnąć **ENTER** w celu dodania muzyki do listy programu.
- **2** W celu dodania całkowitej muzyki znajdującej się na płycie wybrać " " i następnie nacisnąć **ENTER**.
- **3** Dokonać wyboru z listy programu, następnie nacisnąć **ENTER** w celu rozpoczęcia zaprogramowanego odtwarzania.
- **4** W celu skasowania muzyki z listy programu wybrać żądaną muzykę do skasowania, następnie nacisnąć **CLEAR** lub wybrać ikonę " " i nacisnąć **ENTER**. W celu skasowania całej muzyki z listy programu wybrać "  $44$ <sub>m</sub> " i następnie nacisnąć **ENTER**.

#### **Wyświetlanie informacji o pliku (ID3 TAG) MP3**

Informacje ID3 TAG plików MP3 można sprawdzić tylko na płytach przez kilkukrotne naciśnięcie przycisku **DISPLAY**.

#### **Wyświetlanie zdjęć w pokazie slajdów JPG**

- **1** Użyć ∧ V < > , aby zaznaczyć ikonę ( □), następnie nacisnąć ENTER, aby rozpocząć pokaz slajdów.
- **2** Używając **< >**, gdy ikona (  $\textcolor{red}{\textbf{m}}$ ) jest podświetlona, można zmienić szybkość pokazu slajdów.

#### **Przejście do następnego/ poprzedniego zdjęcia JPG**

Naciśnij **SKIP (I<<** lub ▶▶I) lub < >, aby wyświetlić poprzednie/ następne zdjęcie.

#### **Obracanie zdjęcia**

Użyj  $\wedge$  V, aby obrócić zdjęcie przeciwnie lub zgodnie z ruchem wskazówek zegara, w trakcie wyświetlania zdjęcia na pełnym ekranie.

#### **Wygaszacz ekranu**

Wygaszacz ekranu uruchomi się, po pozostawieniu urządzenia w trybie zatrzymania przez około pięć minut.

#### **Wybór sytemu - Opcja**

Należy wybrać odpowiedni dla swojego telewizora tryb systemu. Wyjąć płytę z urządzenia, nacisnąć i przytrzymać **PAUSE/STEP** (II) na ponad 5 sekund, aby móc wybrać system (PAL, NTSC, AUTO).

#### **Wymagania dotyczące odtwarzania plików**

#### **DivX**

- Dostępne rozdzielczości : 800x600 (W x H) pikseli
- Nazwa pliku dla napisów DivX ograniczona jest do 45 znaków.
- Jeżeli w pliku DivX znajduje się znak niemożliwy do wyświetlenia, może on zostać pokazany jako symbol " ".
- Jeżeli struktura video oraz audio nagranych plików nie jest przeplatana, wysyłany jest sygnał video lub audio.
- Odtwarzane pliki DivX: ".avi ", ".mpg ", ".mpeg ", ".divx"
- Odtwarzane formaty napisów : SubRip (\*.srt/ \*.txt), SAMI (\*.smi), SubStation Alpha (\*.ssa/ \*.txt), MicroDVD (\*.sub/ \*.txt), SubViewer 2.0 (\*.sub/ \*.txt)
- Odtwarzane formaty kodowania : "DIVX3.xx", "DIVX4.xx", "DIVX5.xx", "MP4V3", "3IVX"
- Odtwarzane formaty audio : "AC3", "PCM", "MP3", "WMA"
- Płyty sformatowane w systemie plików Live, nie mogą być odtwarzane na tym urządzeniu.
- Jeżeli nazwa pliku z filmem jest inna od nazwy pliku z napisami, napisy mogą nie zostać wyświetlone podczas odtwarzania.
- W wypadku odtwarzania pliku DivX innego od DivXspec, odtwarzanie może nie działać poprawnie.

#### **JPG MP3/ WMA**

- Częstotliwość próbkowania : 32 48 kHz (MP3/ WMA)
- Prędkość danych : 32 320kbps (MP3), 40 192kbps (WMA)
- Rozszerzenia plików : ".mp3"/ ".wma"
- Format plików CD-ROM: ISO9660 LEVEL 1 / JOLIET
- Zalecamy zastosowanie programu "Easy-CD Creator", który tworzy system plików zgodny z ISO 9660.
- Nazwa nie powinna zawierać znaków specjalnych takich jak / ? \* : " < > l itp.
- Całkowita liczba plików na płycie powinna być mniejsza niż 999.

Urządzenie wymaga, by płyty oraz nagrania spełniały pewne techniczne standardy dla osiągnięcia optymalnej jakości odtwarzania. Nagrane płyty DVD są automatycznie przystosowywane do tych standardów. Istnieje wiele różnych rodzajów formatów dysków przeznaczonych do nagrywania (łącznie z CD-R zawierającymi pliki MP3 lub MWA) i wymagają one pewnych warunków (patrz powyżej), aby zapewnić kompatybilność odtwarzania.

**Klienci powinni również pamiętać o tym, że do ładowania plików MP3 / WMA i muzyki z Internetu potrzebne jest zezwolenie. Nasza firma nie ma prawa udzielać tego typu zezwoleń. Zezwolenie należy uzyskać za każdym razem od właściciela praw autorskich.**

#### **JPG**

- Normalny: 5120 x 3840, Progresywne jpeg: 2043 x 1536
- Warunki nagrywania: ISO9660 LEVEL 1/ JOLIET
- Maksymalna ilość plików: poniżej 999.
- Niektóre płyty mogą nie działać z powodu innego formatu nagrywania lub ich stanu (uszkodzenia).
- Rozszerzenia plików : ".jpg"

### **Słuchanie radia**

Upewnij się, że antena FM jest podłączona

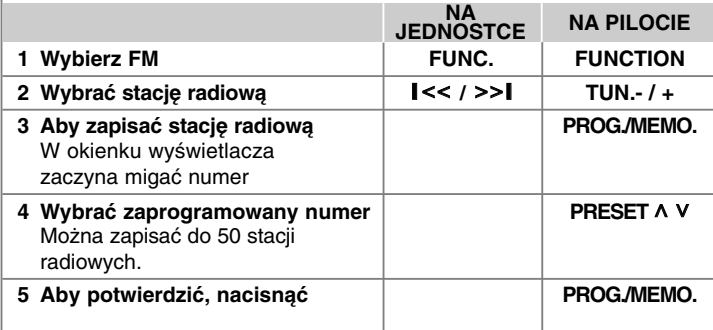

### **Słuchanie radia - dodatkowe możliwości**

#### **Automatyczne wyszukiwanie stacji radiowych**

Nacisnąć przycisk i przytrzymać przycisk **TUN.-/ TUN.+** na więcej niż 1 sekundę. Tuner rozpocznie automatyczne wyszukiwanie i zatrzyma się, gdy znajdzie stację radiową.

#### **Usuwanie wszystkich zapisanych stacji**

**1** Nacisnąć i przytrzymać **PROG./MEMO.** przez dwie sekundy.

- Pojawi się napis "EREASE ALL" na wyświetlaczu.

**2** Nacisnąć **PROG./MEMO.**, aby usunąć wszystkie zapisane stacje.

#### **Polepszenie słabego odbioru stacji FM**

Nacisnąć na pilocie **PLAY** (B) (**MO./ST.)**. Tryb odbioru radia zmieni się ze stereo na mono, zazwyczaj powoduje to poprawę jakości odbioru.

#### **Patrz informacje o stacjach radiowych**

Tuner FM wyposażony jest w system Data System (RDS). System ten pokazuje litery RDS na wyświetlaczu oraz informacje o słuchanej stacji radiowej. Naciskaj przycisk **RDS** na pilocie, aby przeglądać informacje.

- **PTY** Typ programu np. News (wiadomości), Sport, Jazz (muzyka jazzowa). Tekst radiowy, nazwa stacji radiowej.
- **RT** Tekst radiowy, nazwa stacji radiowej.
- **CT** Kontrola czasu, podaje czas obowiązujący dla miejsca stacji radiowej.
- **PS** Serwis programowy, nazwa kanału.

Naciskając **RDS**, można wyszukiwać stacji radiowych, według typu nadawanego programu. Na wyświetlaczu pojawi się ostatnio używany kod PTY. Aby wybrać typ szukanego programu, naciskaj przyciski **PTY**. Naciśnij i przytrzymaj < /> Tuner rozpocznie automatyczne szukanie. Wyszukiwanie zatrzyma się, gdy odnaleziona zostanie odpowiednia stacja.

### **Odtwarzanie muzyki z przenośnego odtwarzacza**

Istnieje możliwość używania urządzenia do odtwarzania muzyki z wielu typów przenośnych odtwarzaczy.

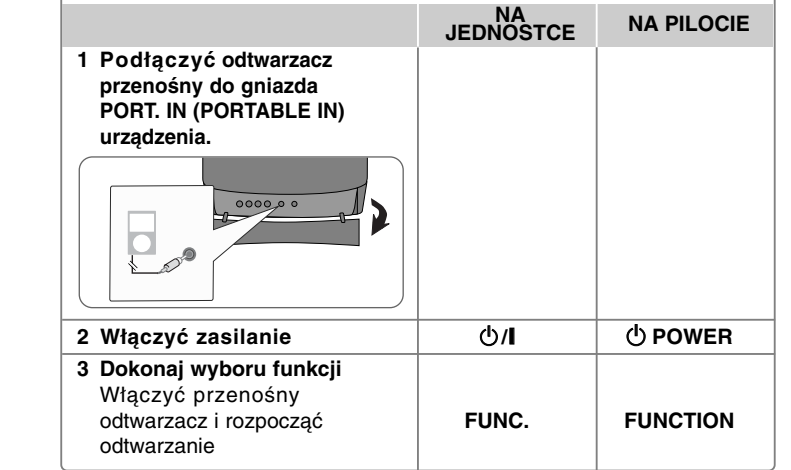

### **Korzystanie z urządzenia USB**

Istnieje również możliwość odtwarzania plików medialnych z nośnika USB, podłączającc je do portu USB urządzenia. Jeżeli ma zostać uruchomiona inna funkcja, patrz część Odtwarzanie płyty lub pliki.

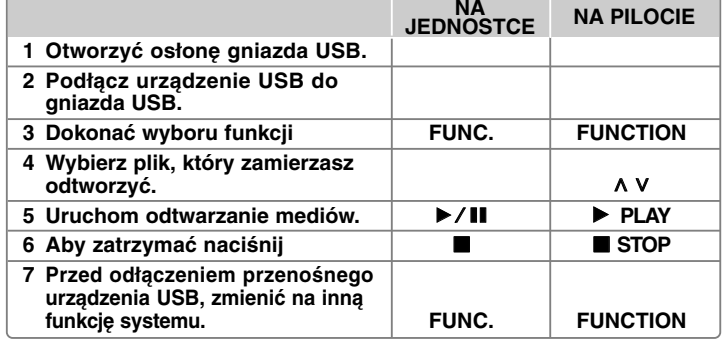

#### **Kompatybilne urządzenia USB**

• Odtwarzacz MP3: Odtwarzacz MP3 typu Flash

- Pamięć USB Flash: Urządzenia obsługujące USB 2.0 lub USB 1.1
- Funkcja USB tego urządzenia nie obsługuje wszystkich nośników medialnych USB.

#### **Wymagania dotyczące urządzenia USB**

Urządzenia wymagające instalacji dodatkowego oprogramowania nie będą obsługiwane.

#### **Zapoznaj się z poniższymi uwagami.**

- Nie wyjmuj urządzenia USB podczas jego działania.
- Dla urządzeń USB o dużej pojemności, odszukanie może potrwać dłużej niż kilka minut.
- Aby uniknąć utraty danych należy zrobić kopię zapasową.
- Jeżeli korzystasz z przedłużacza lub koncentratora USB (hub), urządzenie USB nie będzie rozpoznane.
- Urządzenia korzystające z sytemu plików NTFS nie będą obsługiwane. (Obsługiwany jest tylko system plików FAT (16/32)).
- Urządzenie nie będzie obsługiwane, gdy całkowita liczba plików będzie wynosić 1000 lub więcej.
- Zewnętrzne dyski twarde, urządzenia zablokowane lub urządzenia USB typu twardego nie są obsługiwane.
- Gniazda USB urządzenia nie można podłączyć do komputera PC.
- Urządzenie nie może być używanie jako pamięć zewnętrzna.

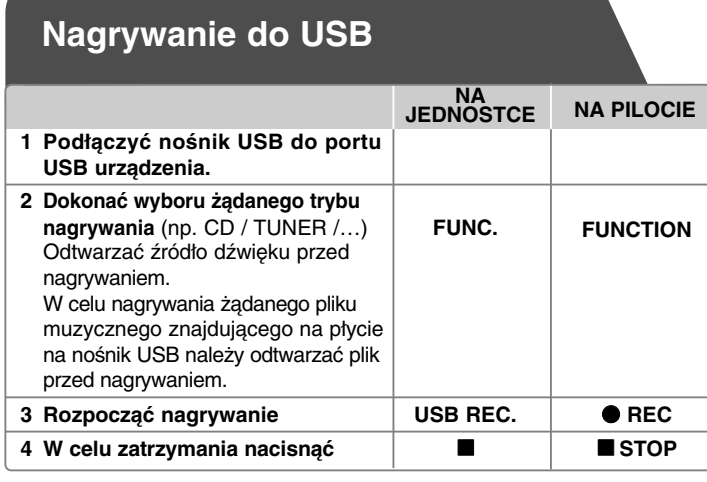

### **Nagrywanie do USB - dodatkowe możliwości**

#### **Nagrywanie pliku muzycznego z płyty na urządzenie USB**

#### **Nagrywanie jednego utworu**

Jeśli nagrywanie USB zostało uruchomione podczas odtwarzania płyty CD, tylko jeden utwór/plik zostanie nagrany na urządzenie USB.

#### **Nagrywanie wszystkich utworów**

Po naciśnięciu przycisku REC przy zatrzymanej płycie CD, zostaną nagrane wszystkie utwory/pliki.

- Pliki w podfolderach nie są nagrywane podczas nagrywania wszystkich utworów.

- Jeżeli chcesz nagrać wszystkie utwory podczas nagrywania, naciśnij dwukrotnie przycisk stop. Sprawdź czy na ekranie znajduje się ikona  $\blacksquare$ 

#### **Nagrywanie zaprogramowanej listy**

Nagrywanie USB po stworzeniu listy programu - jeżeli chcesz nagrać utwory w dowolnej kolejności (tylko płyty audio CD)

#### **Gdy nagrywasz, zapoznaj się z poniższymi punktami**

- Można sprawdzić na ekranie procentowy postęp nagrywania dla USB (tylko audio, MP3/ WMA CD).
- Podczas nagrywania MP3/ WMA, nie słychać dźwięku.
- Jeżeli zatrzymasz nagrywanie podczas odtwarzania, plik nagrywany w tym czasie zostanie zapisany (tylko AUDIO CD).
- Nie usuwać nośnika USB podczas nagrywania. W przeciwnym wypadku może powstać niekompletny plik.
- Jeśli nagrywanie USB nie działa, na wyświetlaczu pojawi się komunikat "NO USB", "ERROR", "USB FULL" lub "NO REC".
- Czytnik wielu kart lub zewnętrzny dysk twardy HDD nie mogą być używane do nagrywania USB.
- Plik jest nagrywany do 2 godzin, gdy tryb nagrywania jest ustawiony na długoterminowy.
- Jeżeli zatrzymasz nagrywanie podczas odtwarzania, plik nie zostanie zapisany.
- Z płyt CD-G nagrywanie na nośnik USB nie jest obsługiwane.
- Nie można nagrać więcej plików niż 999.
- Liczba plików jest zapisywana automatycznie.
- **Zapis będzie odbywał się w następujący sposób.**

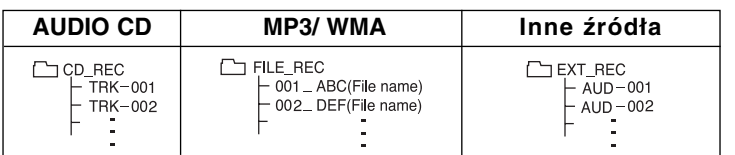

Wykonywanie nieautoryzowanych kopii materiałów chronionych przed kopiowaniem takich jak programy komputerowe, pliki, audycje lub nagrania dźwiękowe może być niezgodne z zasadami praw autorskich i może być przestępstwem. Urządzenie to nie może być wykorzystywane do tego celu. **Zachowaj odpowiedzialność Szanuj prawa autorskie**

### **Odtwarzanie z iPoda**

W celu uzyskania szczegółowych informacji należy zapoznać się z instrukcją obsługi iPoda.

**Tryb iPod:** Istnieje możliwość obsługi iPoda, korzystając z dostarczonego pilota zdalnego sterowania lub bezpośrednio z iPoda. **Tryb OSD iPod:** Istnieje możliwość obsługi iPoda poprzez menu ekranowe OSD telewizora, korzystając z pilota zdalnego sterowania. Funkcje kontrolne iPoda nie są obsługiwane w trybie OSD iPod.

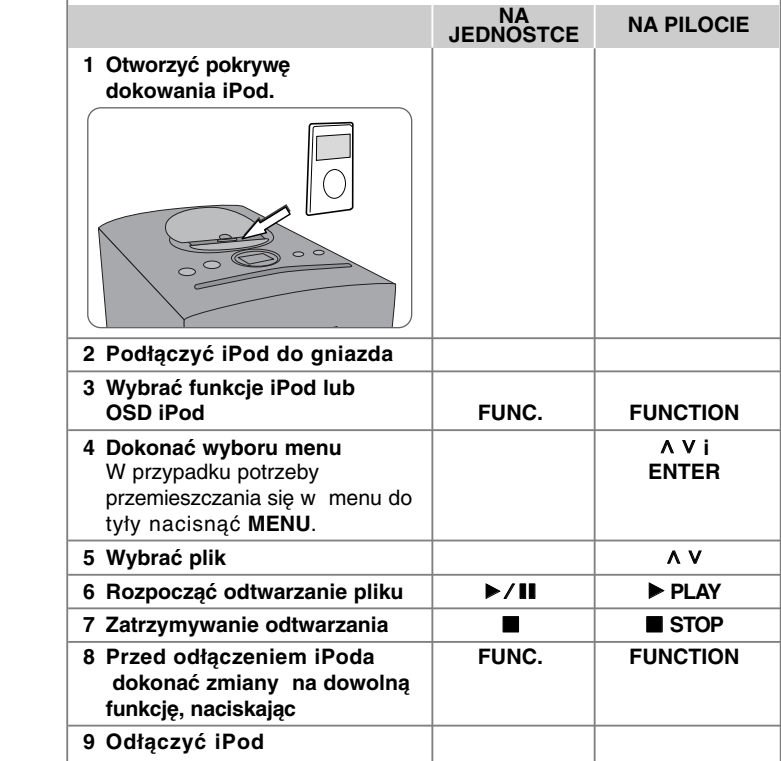

### **Odtwarzanie z iPoda - dodatkowe możliwości**

#### **Wstrzymywanie odtwarzania**

Nacisnąć **PAUSE/STEP** (II) lub PLAY ( $\blacktriangleright$ ) w celu wstrzymania odtwarzania. Nacisnąć **PAUSE/STEP** (II) lub PLAY ( $\blacktriangleright$ ) w celu kontynuacji odtwarzania.

#### **Przeskakiwanie do następnego/poprzedniego pliku**

Nacisnąć **SKIP** ( $\blacktriangleright$ ) w celu przemieszczenia do następnego pliku. Nacisnąć **SKIP** ( $\blacktriangleleft$ ) w celu powrotu do początku bieżącego pliku. Nacisnąć na krótko **SKIP** ( $\blacktriangleleft$ ) dwukrotnie w celu powrotu do poprzedniego pliku.

#### **Szybkie przewijanie do przodu lub do tyłu**

Podczas odtwarzania nacisnąć i przytrzymać **SCAN** (<</a> /> /> hastępnie zwolnić w żądanym momencie.

#### **Powtórne odtwarzanie**

Nacisnąć **REPEAT/RANDOM** wielokrotnie w celu wyboru pliku do powtórnego odtwarzania. Bieżący plik zostanie powtórnie odtwarzany. W celu powrotu do normalnego odtwarzania nacisnąć **REPEAT/RANDOM** wielokrotnie. (Na plikach video funkcja ta nie jest dostępna)

#### **Informacje dotyczące iPoda**

**"Proszę sprawdź swojego iPoda" -** Jeśli zasilanie iPoda jest nieprawidłowe, iPod jest źle podłączony lub gdy urządzenie jest nieznane. Jeżeli urządzenie iPod nie działa prawidłowo, należy go zresetować. (Patrz strona http://www.apple.com/support/)

**"Podłącz do terminala VIDEO OUT jednostki i przełącz tryb wejścia TV. Wówczas możesz cieszyć się obrazem.", "Proszę, steruj wyświetlaczem iPoda." -** Jeżeli podłączasz urządzenie do telewizora przy pomocy gniazda COMPONENT VIDEO OUT, podłącz urządzenia I telewizor do VIDEO OUT.

#### **Kompatybilny iPod**

- Działa z wszystkimi modelami iPod, które mają złącze dokujące.
- Kompatybilność urządzenia z iPodem może być zależna od typu iPoda.
- Kontrola iPoda poprzez urządzenie może być niemożliwa, co jest zależne od wersji oprogramowania iPoda. Zalecamy zainstalowanie najnowszej wersji oprogramowania

#### **Podczas częstego korzystania z iPoda należy zwrócić uwagę na następujące rzeczy.**

• Zależnie od typu iPoda mogą występować zakłócenia.

• Pliki video są jedynie wtedy transferowane, gdy urządzenie jest podłączone do wyjścia VIDEO OUT.

# **Kody języków**

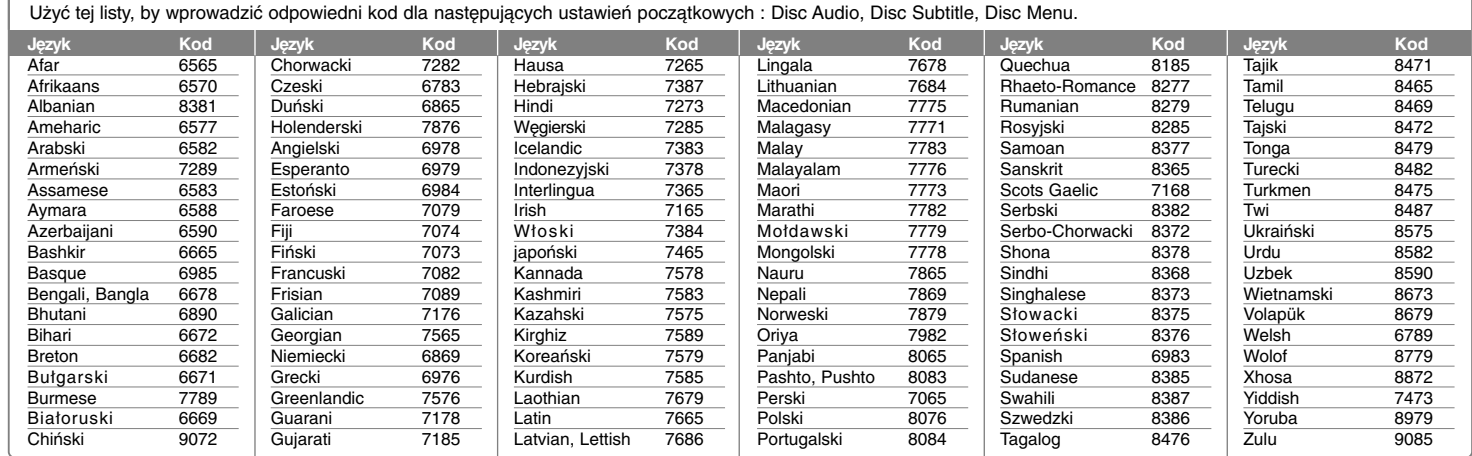

⊕

# **Kody obszarów**

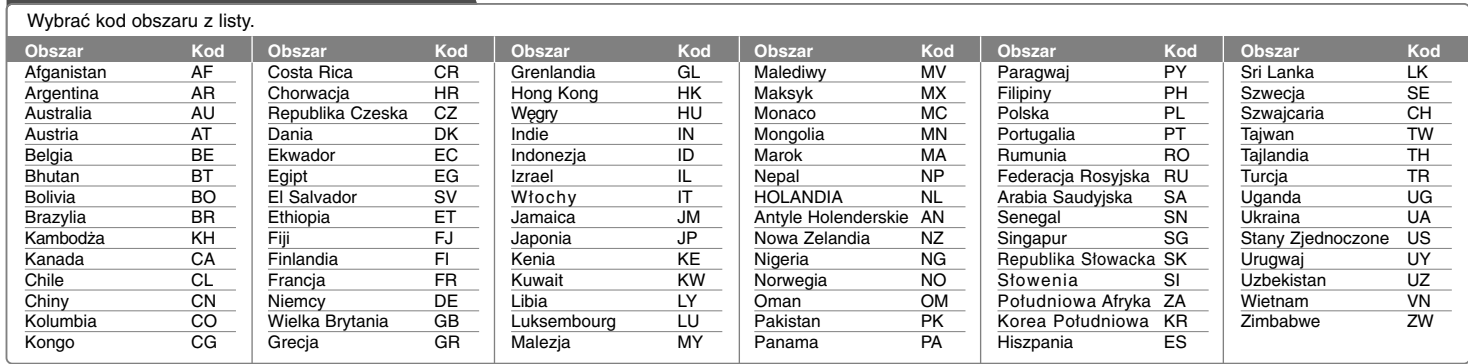

# **Rozwiązywanie problemów**

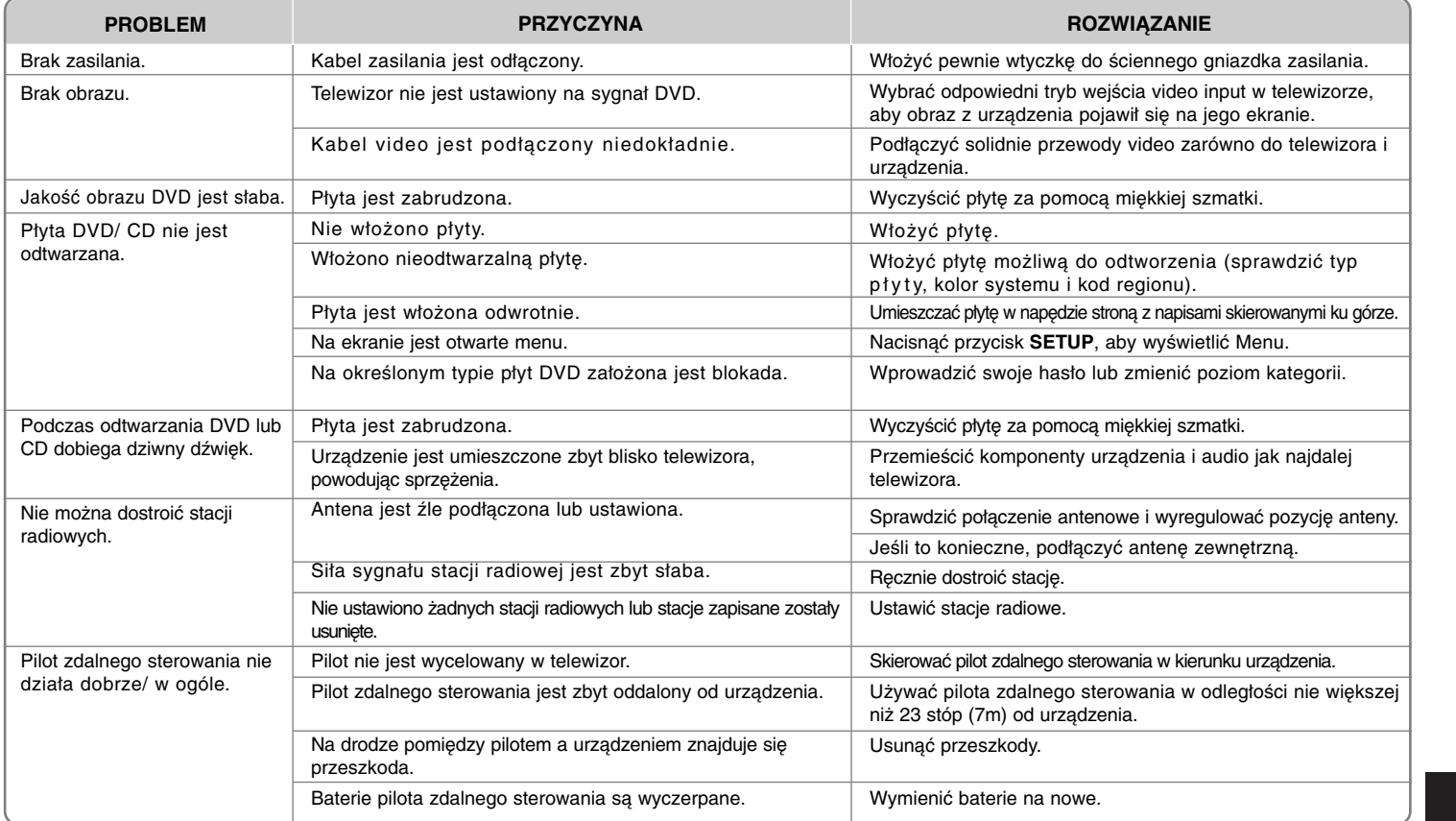

€

### **Typy odtwarzanych płyt**

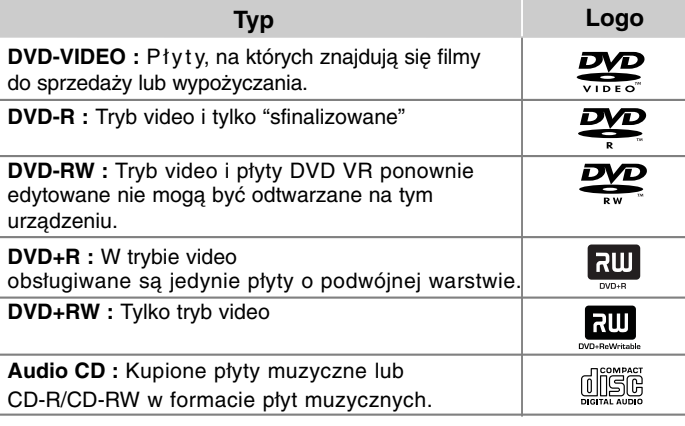

Urządzenie to odtwarza płyty DVD±R/ RW oraz CD-R/ RW, zawierające pliki audio, DivX, MP3, WMA lub JPEG. Niektórych płyt DVD±RW/ DVD±R lub CD-RW/ CD-R nie da się odtworzyć ze względu na jakość nagrania, stan fizyczny, właściwości urządzenia nagrywającego lub oprogramowanie antypirackie.

**"Dolby" i symbol podwójnego D są znakami handlowymi Dolby Laboratories.**

**Wyprodukowane na licencji Dolby Laboratories.**

#### **O wyświetlanym symbolu** -

lkona "  $\mathsf{Q}\,$  " pojawiająca się na ekranie telewizora oznacza, że funkcja objaśniona w niniejszej instrukcji obsługi jest niedostępna dla danego nośnika.

#### **Kody regionalne**

Urządzenie to ma przypisany kod regionu, który jest podany na etykiecie znajdującej się z tyłu. Urządzenie to może odtwarzać tylko płyty DVD oznaczone tym samym kodem lub "ALL".

- Większość płyt DVD ma dobrze widoczne oznaczenie z kulą ziemską i jedną lub więcej cyframi na okładce. Numer ten musi być taki sam jak kod regionalny urządzenia, w przeciwnym wypadku płyta nie będzie odtwarzana.
- Jeżeli odtwarzanie płyty DVD z innym kodem regionu, na ekranie telewizora pojawi się komunikat "Check Regional Code" (sprawdź kod regionu).

#### **Prawa autorskie**

Prawo zabrania kopiowania, rozpowszechniania, pokazywania, rozpowszechniania za pomocą przewodu, publicznego odtwarzania lub wypożyczania, materiału objętego prawami autorskimi bez zezwolenia. To urządzenie ma funkcje zabezpieczającą przed kopiowaniem, dostarczoną przez Macrovision. Niektóre płyty zawierają sygnały zabezpieczające przed kopiowaniem. Podczas nagrywania lub odtwarzania na obrazie pojawią się zakłócenia. Urządzenie to zawiera technologię chronioną prawami autorskimi przez patenty w USA oraz inne prawa własności intelektualnej. Użycie tej chronionej technologii musi być autoryzowane przez firmę Macrovision i jest ona przeznaczona tylko do użytku domowego oraz innego ograniczonego chyba, że autoryzacja Macrovision postanawia inaczej. Przeróbka lub demontaż są zabronione.

NALEŻY ZWRÓCIC UWAGĘ, ŻE NIE WSZYSTKIE ZESTAWY TELEWIZYJNE HIGH DEFINITION SĄ W PEŁNI KOMPATYBILNE Z TYM URZĄDZENIEM I MOGĄ POWODOWAĆ ZNIEKSZTAŁCENIA NA WYŚWIETLANYM OBRAZIE. W PRZYPADKU PROBLEMÓW ZE SKANOWANIEM PROGRESYWNYM 525 LUB 625 ZALECA SIĘ, ABY UŻYTKOWNIK ROZŁĄCZYŁ POŁACZENIE Z WYJŚCIEM 'STANDARD DEFINITION'. W RAZIE PYTAŃ DOTYCZĄCYCH KOMPATYBILNOŚCI TELEWIZORA Z NINIEJSZYM URZĄDZENIEM 525p LUB 625p PROSIMY O KONTAKT Z CENTRUM OBSŁUGI KLIENTA.

Podczas formatowania płyt wielokrotnego zapisu, należy ustawić format na [Mastered], tak aby płyta były kompatybilna z odtwarzaczami LG. Jeżeli wybrana zostanie opcja 'Live File System', nie będzie można jej używać w odtwarzaczach LG.

(Mastered/ Live File System : System formatu płyty dla Windows Vista)

### **Dane techniczne**

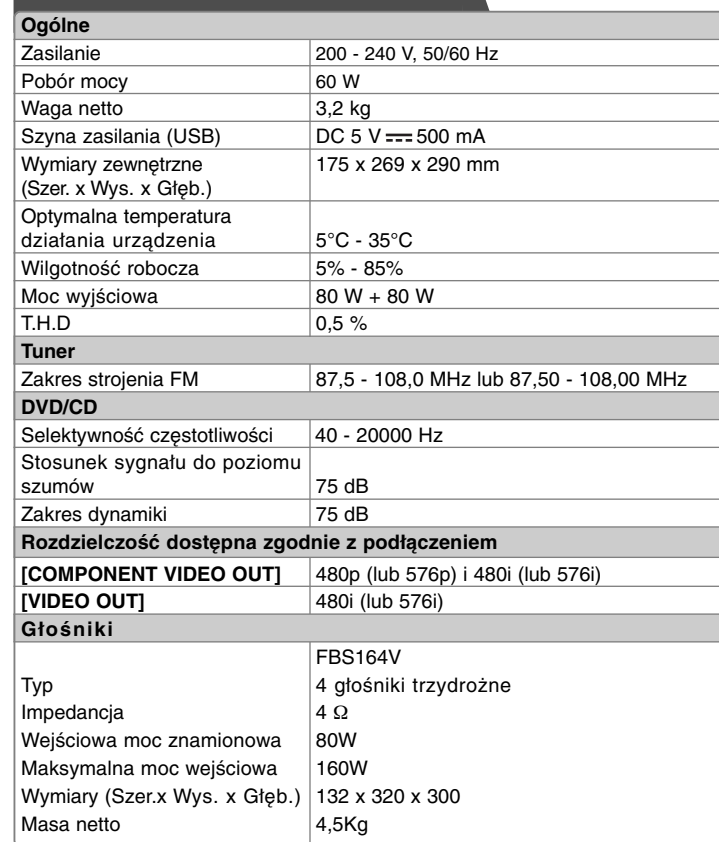

• "Opracowany dla urządzenia iPod" oznacza, że dodatkowe urządzenie elektroniczne zostało zaprojektowane w celu połączenia specjalnie z urządzeniem iPod oraz uzyskało certyfikat gwarantujący spełnienie norm wydajności firmy Apple.

• Firma Apple nie ponosi odpowiedzialności za działanie tego urządzenia oraz jego zgodność z normami bezpieczeństwa i wymaganymi standardami.

**Projekt i specyfikacje mogą ulec zmianom bez powiadomienia.**

FB164-D0P\_DHUNLL\_POL\_5706 9/29/09 1:58 PM Page 22

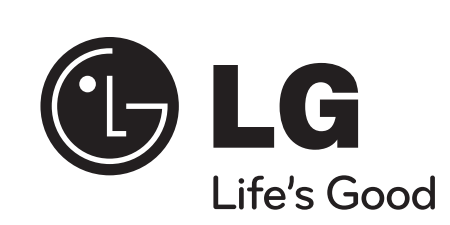

 $\oplus$